# Chapter 11 Quadratic and Polynomial Functions

# **11.1 Quadratic Functions**

Functions of the form  $y = ax^2 + bx + c$  are called quadratic or second degree equations.

**Note:** The highest power of  $x$  is two. All quadratic equations have the shape of a parabola.

### **Example 1**

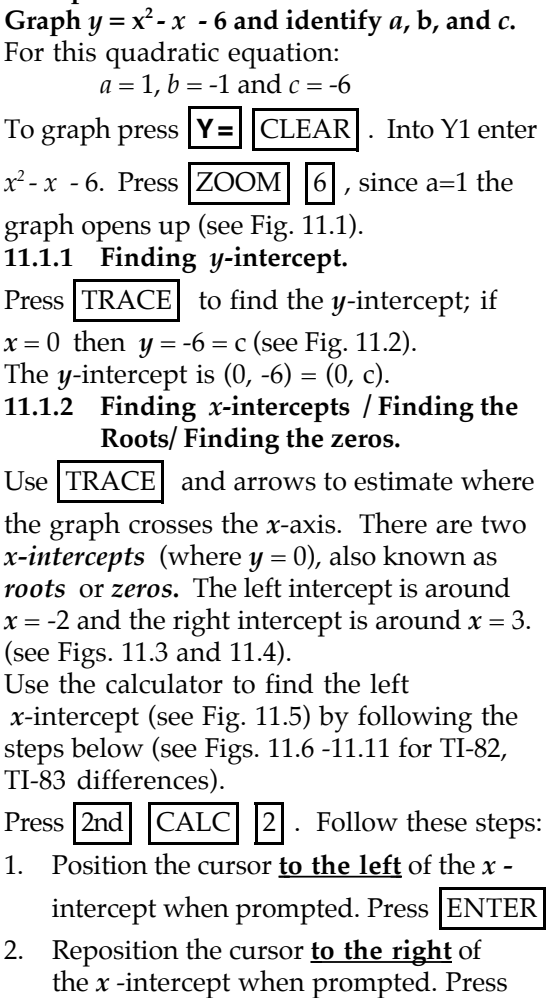

# ENTER .

3. When prompted GUESS? position the cursor near the *x* -intercept. Press

ENTER . The root or *x -*intercept value is displayed (see Fig. 10.5).

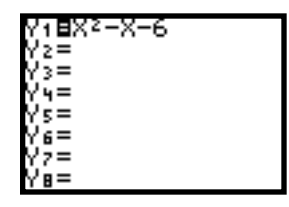

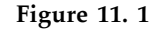

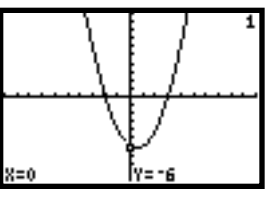

**Figure 11. 2**

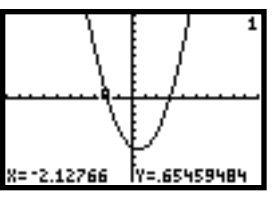

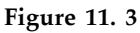

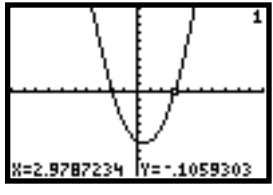

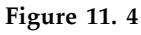

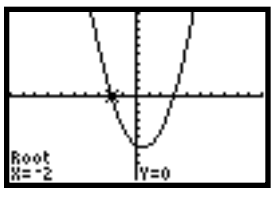

**Figure 11. 5**

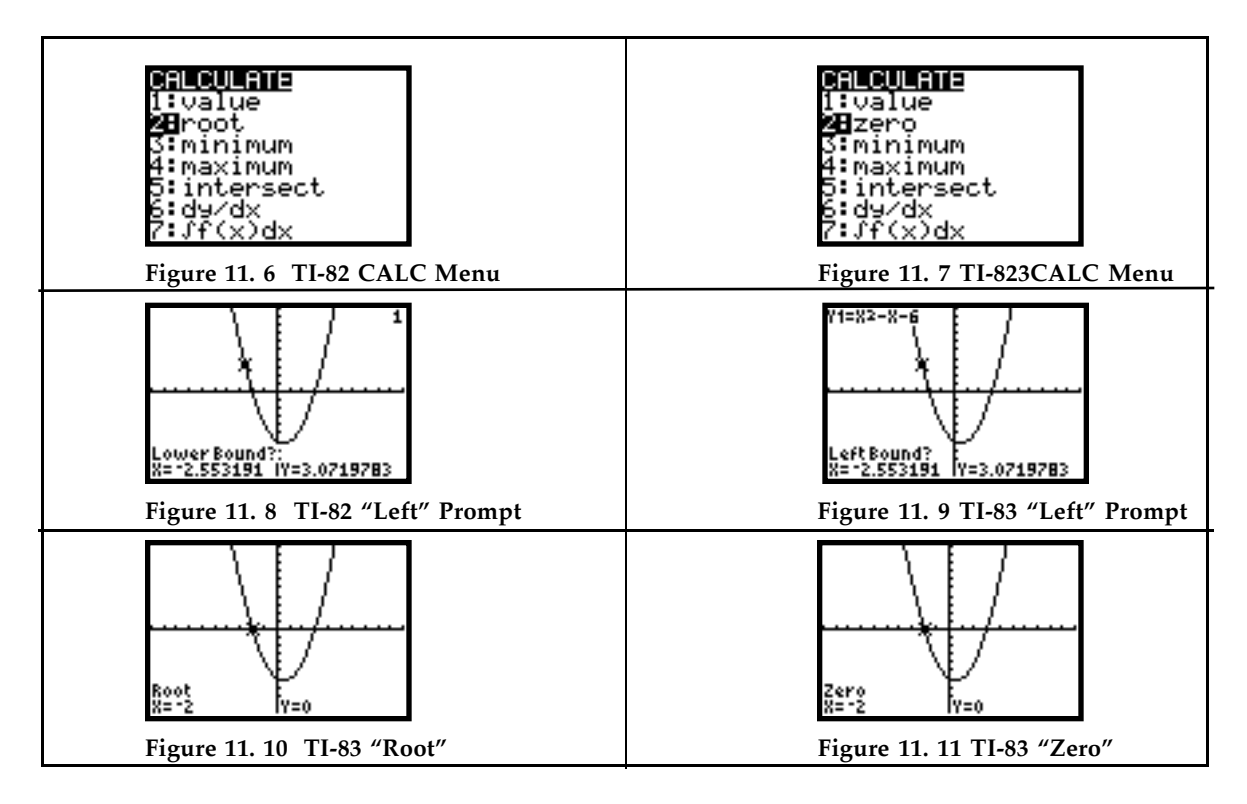

Find the right  $x$  - intercept: Repeating the process we find that the other  $x$  - intercept is  $(3, 0)$ (see Fig. 11.12). There are two roots, at  $x = -2$  and  $x = 3$ .

**11.1.3 Check Roots Algebraically**:

 $y = x^2 - x - 6$ if  $x = -2$ ,  $y = (-2)^2 - (-2) - 6 = 0$ if  $x = 3$ ,  $y = 3^2 - 3 - 6 = 0$  (see Fig. 11.13).

#### **11.1.4 Finding the Vertex of a Quadratic Function**

We see from the graph in Figure 11.12 that the function  $y = x^2 - x - 6$  opens upward. This will be true when  $a > 0$ . As we move left to right the *minimum* point on the graph is called the *vertex***.** It is somewhere between  $x = 0$  and  $x = 2$ . **Example 2**

Find the vertex for  $y = -2x^2 - 12x - 13$ .

Notice that  $a < 0$  and the graph opens downward (see Figs. 11.14 and 11.15). Now the vertex is the *maximum* point on the graph. The vertex appears to be around the point  $(-3, 5)$ .

Use the calculator to find the vertex.

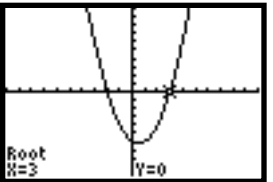

**Figure 11. 12**

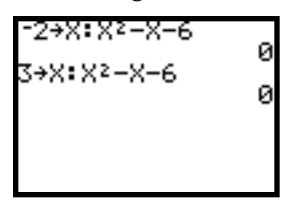

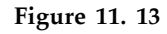

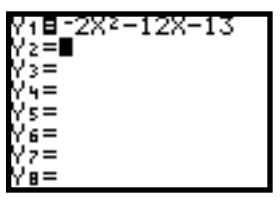

**Figure 11. 14**

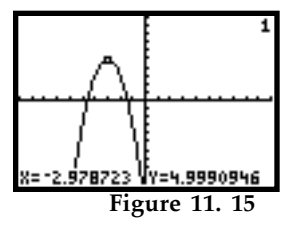

Press | 2nd  $\vert$  | CALC  $\vert$  | 4  $\vert$  for maximum (see Fig.

- 11.16). Then follow these steps\*:
- 1. Position the cursor *to the left* of the maximum (lower bound) when prompted. Press ENTER (see Fig. 11.17).
- 2. Reposition the cursor *to the right* of the maximum (upper bound) when

prompted (see Fig. 11.18). Press ENTER

When prompted GUESS? position the

cursor near the maximum. Press ENTER

(see Fig. 11.19).

The vertex is at the point  $(-3, 5)$  (see Fig. 11.20).

 $*$ **TI-83 Note:** As with the  $x$  - intercept the TI-83 prompts for left and right bounds. You can also enter a number guess for the maximum. Only the TI-82 screens are shown to the right.

#### **11.1.5 The Vertex Form of a Quadratic Function**.

We write the vertex as the point (h, k). Then the quadratic equation  $y = ax^2 + x + c$ is transformed to :

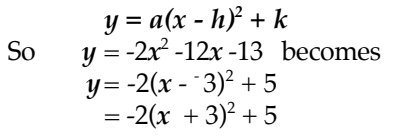

# **Verify algebraically:**

 $y = -2(x + 3)^2 + 5$  $=-2(x^2+6x+9)+5$  $= -2 x^2 -12x -18 + 5$  $=-2 x<sup>2</sup> -12x - 13$ 

# **Verify Numerically:**

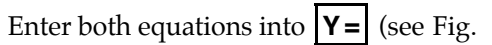

11.21). Set up a table of values. Press 2nd

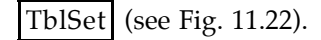

Press | 2nd | TABLE | .

Figure 11.23 shows that for all values of *x* , Y1 and Y2 are equivalent.

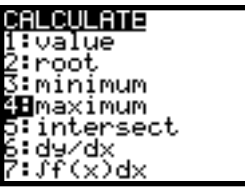

**Figure 11. 16**

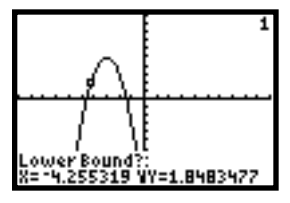

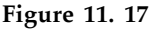

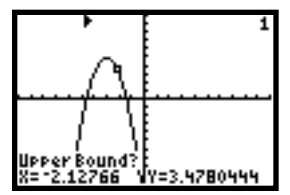

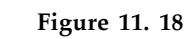

| less?    |        |
|----------|--------|
| 2.978723 | 990946 |

**Figure 11. 19**

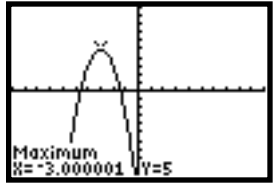

**Figure 11. 20**

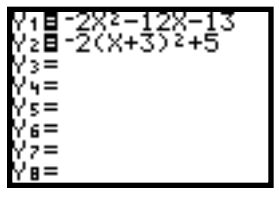

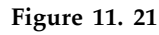

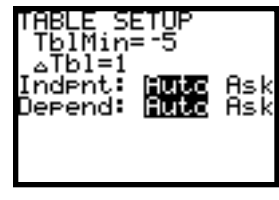

**Figure 11. 22**

Therefore  $Y1 = Y2$ , or  $-2x^2-12x - 13 = -2(x + 3)^2 + 5$  and  $ax^2 + bx + c = a(x - h)^2 + k$ 

**11.1.6 Finding an Appropriate Window. Example 3** *Graph*  $y = 3x^2 - 20x + 45$ .

Into Y1 enter:  $3x^2 - 20x + 45$ .

CLEAR all other functions.

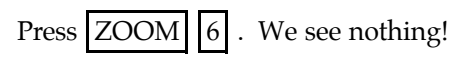

Use the table to get a feel for what happens to *y* as *x* increases.

Press | 2nd | TABLE | Figure 11.24 shows that when *x* = -5 , *y* = 220 and when *x*=0, *y*= 45. No wonder we couldn't see anything on a [-10,10] by [-10,10] standard window. From algebra we know that  $a = 3 > 0$  so the graph opens upward. Use down arrow to find the minimum value of  $y$  (the vertex). From the table (see Fig. 11.25) it looks like the minimum occurs around  $x = 3$ . Adjust the window so that you can see the

point (3, 12) as well as the point (-5, 220).

Press WINDOW  $|\nabla$ ; let Ymax = 300 (see Fig. 11.26).

Press GRAPH (see Fig. 11.27). It looks like the graph is being cut off on the right side. We need to see more values of *x*. Press

GRAPH . Change Xmax to 15.

Press GRAPH (see Fig. 11.28).

# **11.1.7 A Complete Graph**

Try to select a window that displays a *complete graph*. A complete graph shows the whole shape of the graph, with all its turning points and end behavior. Also shown are the *y* -intercept and *x*  intercept(s), if they exist. There are many complete graphs.

Figure 11.28 shows a complete graph of  $y = 3x^2 - 20x + 45$ 

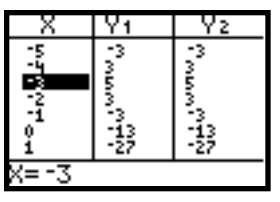

**Figure 11. 23**

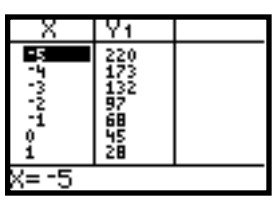

**Figure 11. 24**

| 012回り56 | 謂 |  |
|---------|---|--|
|         |   |  |

**Figure 11. 25**

| FORMAT                 |  |
|------------------------|--|
| ≺min≡–10               |  |
| max=10                 |  |
| scl=1<br>Ymin=−:<br>1Й |  |
| max=300                |  |
| Yscl=1                 |  |
|                        |  |

**Figure 11. 26**

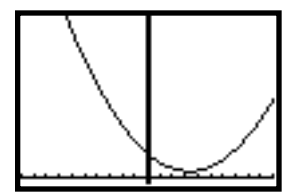

**Figure 11. 27**

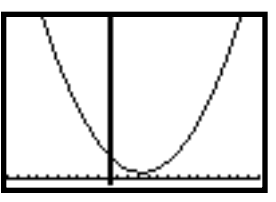

**Figure 11. 28**

#### **11.2 Polynomial Functions**

In Chapter 9 you were introduced to power functions. When positive integer power functions are added together you get a polynomial function:

 $y = a_n x^n + a_{n-1} x^{n-1} + \dots + a_1 x^n + a_0$ where  $a_n$  is a constant coefficient  $(a_n \neq 0)$ , and *n* is a positive integer power. **Example 4**

**The fall term enrollment of a university's freshman across the years is given below. Find a regression model that would predict the enrollment in 2000 if trends continue**

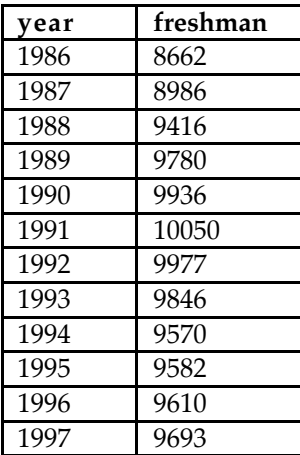

Press STAT [1:Edit]. Enter the years into L1 and the number of freshman in L2 (see Fig. 11.29). Press ZOOM [9:ZoomStat] (see Fig. 11.30). The data appears to increase to 10,050 then decrease to 9,570 then increase again. A polynomial regression equation with at least two turning points is a cubic. Find the cubic regression model.

Press STAT <CALC>; select [:CubicReg] as

in Figure 11.31. Type the list names. Press  $2nd$  | [L1 | |, |  $2nd$  | [L2 | | ENTER

Figure 11.32 shows all the coefficients of the thrid degree polynomial, or cubic

function. Store the equation to Y1; press **Y =**

VARS select<sup>[5:Statistics] <EQ>; select</sup>

[:RegEQ] (see Fig. 11.33). Press GRAPH

(see Fig. 11.34). To find the predicted number of freshman in 2000, store 2000 to *x* . The value of Y1 is 10457 freshman in the year 2000 (see Fig. 11.35).

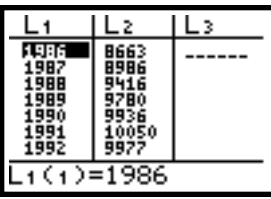

**Figure 11. 29**

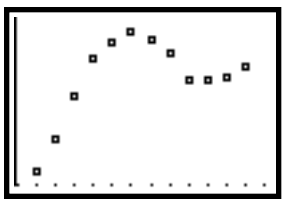

**Figure 11. 30**

| EDIT<br>41Med-Med<br>5:LinRe9(ax+b)<br>6:QuadRe9             |  |
|--------------------------------------------------------------|--|
| <b>⊠</b> CubicRe9<br>8:QuartRe9<br>9:LinRe9(a+bx)<br>0↓LnRe9 |  |

**Figure 11. 31**

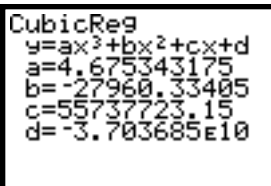

**Figure 11. 32**

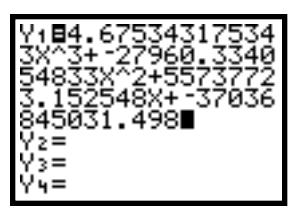

**Figure 11. 33**

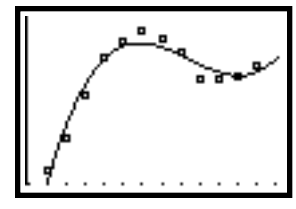

**Figure 11. 34**

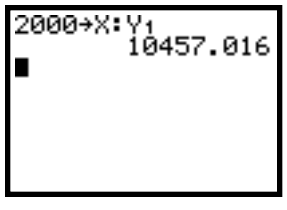

**Figure 11. 35**